# Руководство к лабораторному практикуму: Основы техники связи

## **Плата EMONA Communications для NI ELVIS III**

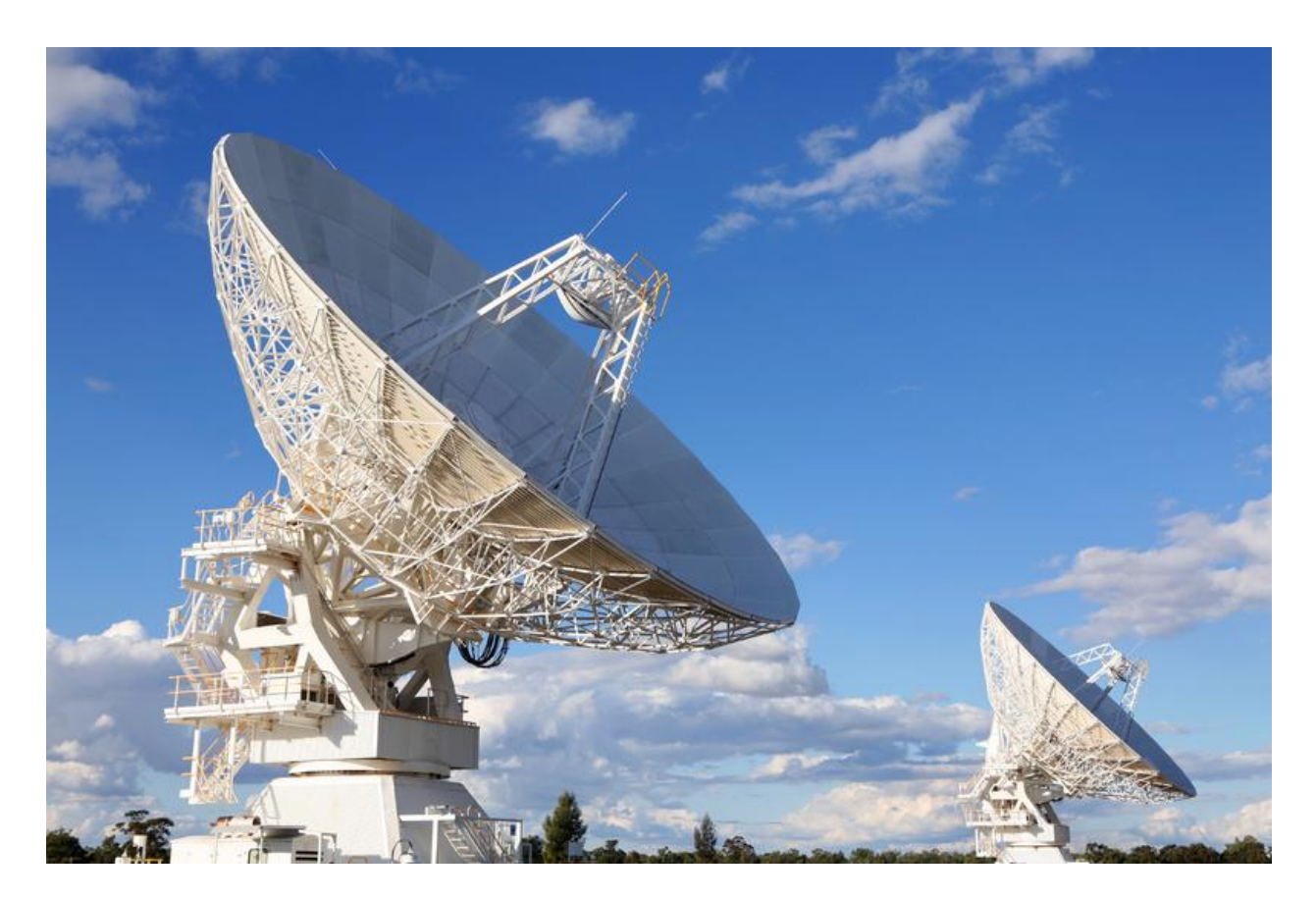

# Лабораторная работа 2: Моделирование уравнений

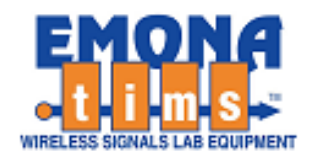

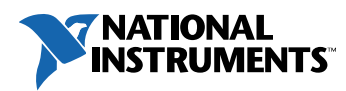

## *Перечень изменений*

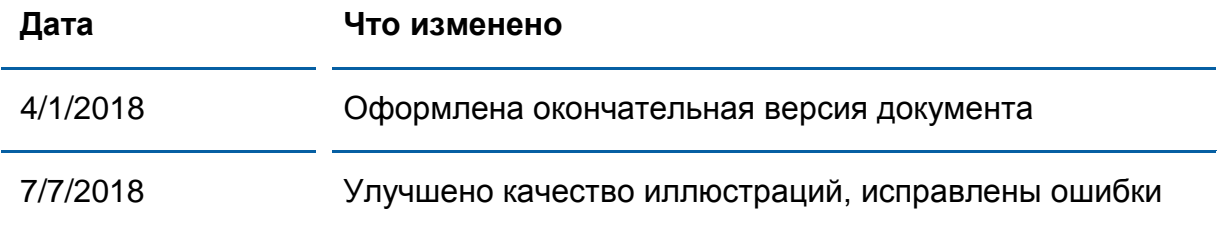

#### **© 2018 Emona Instruments Pty Ltd**

Все авторские права на все руководства пользователя по Emona TIMS/ETT-Series/DxIQ, руководства к лабораторным практикумам и прилагаемое к ним программное обеспечение принадлежат компании Emona Instruments Pty Ltd и ее подразделениям. Все права защищены.

#### ОГРАНИЧЕНИЯ НА КОПИРОВАНИЕ РУКОВОДСТВ TIMS

Лицензионное соглашение предоставляет ограниченные полномочия только тем образовательным учреждениям, которые приобрели учебное лабораторное оборудование Emona TIMS/ETT/DxIQ. Эти полномочия включают в себя тиражирование (полностью или частично) и/или распространение любых руководств пользователя и лабораторных практикумов TIMS/ETT/DxIQ, изданных компанией Emona Instruments, для исключительного использования студентами этих учреждений.

Ограниченные полномочия не предусматривают никаких лицензионных выплат компании Emona.

Компании Emona Instruments Pty Ltd принадлежат права на любые переизданные и/или вторичные документы.

#### **ПРОГРАММНОЕОБЕСПЕЧЕНИЕ**

КомпанияEmona Instruments Pty Ltd уважает чужие права на интеллектуальную собственность и призывает читателей к тому же самому. Этот ресурс защищен законами об авторском праве и интеллектуальной собственности.

LabVIEW и National Instruments являются торговыми марками корпорации National Instruments.

Все другие торговые марки и наименования компаний, упомянутые здесь, являются собственностью соответствующих компаний.

#### **ДОПОЛНИТЕЛЬНЫЕ УСЛОВИЯ**

Читатель принимает на себя все риски, связанные с использованием настоящего ресурса и всей информации, теоретических сведений, программ, которые там содержатся или описываются. Этот ресурс может содержать технические неточности, типографические ошибки, прочие ошибки и упущения, а также устаревшую информацию. Ни автор, ни издатель не несут никакой ответственности за любые ошибки и упущения, за обновление любой информации, за любые нарушения патентных и других прав интеллектуальной собственности.

Автор и издатель не дают никаких гарантий, включая, без ограничений, любые гарантии на полноту данного ресурса и любой информации, теоретических сведений или программ, содержащихся или описываемых в ресурсе. Также они не дают никаких гарантий, что любые содержащиеся или описываемые в данном ресурсе информация, теоретические сведения и программы не нарушают ничьих патентных прав и иных прав интеллектуальной собственности. ДАННЫЙ РЕСУРС ПОСТАВЛЯЕТСЯ «КАК ЕСТЬ». НЕ ДАЮТСЯ НИКАКИЕ ГАРАНТИИ, ЯВНЫЕ ИЛИ ПОДРАЗУМЕВАЕМЫЕ, ВКЛЮЧАЯ, НО НЕ ОГРАНИЧИВАЕМЫЕ, ЛЮБЫЕ И ВСЕ ПОДРАЗУМЕВАЕМЫЕ ГАРАНТИИ ТОВАРНОЙ ПРИГОДНОСТИ, ПРИГОДНОСТИ ДЛЯ КОНКРЕТНОЙ ЦЕЛИ И ОТСУТСТВИЯ НАРУШЕНИЙ ПРАВ ИНТЕЛЛЕКТУАЛЬНОЙ СОБСТВЕННОСТИ.

Никаких прав и лицензий не предоставляются издателем или автором под любым патентом или другим правом на интеллектуальную собственность явно, косвенно или по решению суда.

НИ ПРИ КАКИХ ОБСТОЯТЕЛЬСТВАХ ИЗДАТЕЛЬ ИЛИ АВТОР НЕ БУДУТ НЕСТИ ОТВЕТСТВЕННОСТЬ ЗА ЛЮБОЙ ПРЯМОЙ, КОСВЕННЫЙ, УМЫШЛЕННЫЙ, НЕУМЫШЛЕННЫЙ, СТРАХОВОЙ, ЭКОНОМИЧЕСКИЙ ИЛИ ВТОРИЧНЫЙ УЩЕРБ, ОБУСЛОВЛЕННЫЙ ДАННЫМ РЕСУРСОМ И ЛЮБОЙ ИНФОРМАЦИЕЙ, ТЕОРЕТИЧЕСКИМИ СВЕДЕНИЯМИ И ПРОГРАММАМИ, КОТОРЫЕ ТАМ СОДЕРЖАТСЯ И ОПИСЫВАЮТСЯ, ДАЖЕ ЕСЛИ ОСВЕДОМЛЕНЫ О ВОЗМОЖНОСТИ ТАКОГО УЩЕРБА И ДАЖЕ ЕСЛИ ЕГО ПРИЧИНОЙ ИЛИ ЕГО СПОСОБСТВОВАНИЮ ЯВЛЯЛАСЬ НЕВНИМАТЕЛЬНОСТЬ ИЗДАТЕЛЯ, АВТОРА ИЛИ ИНЫХ ЛИЦ. Применяемый закон не допускает исключений или ограничений по неумышленному или вторичному ущербу. Следовательно, вышеприведенные исключения или ограничения к вам не относятся.

# **Содержание**

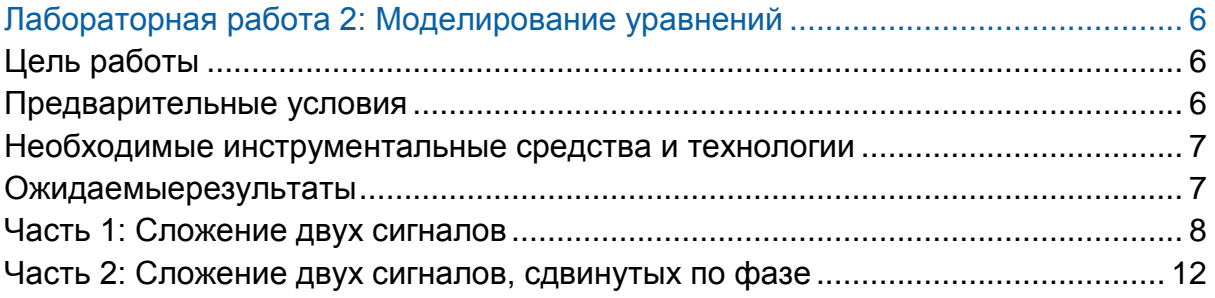

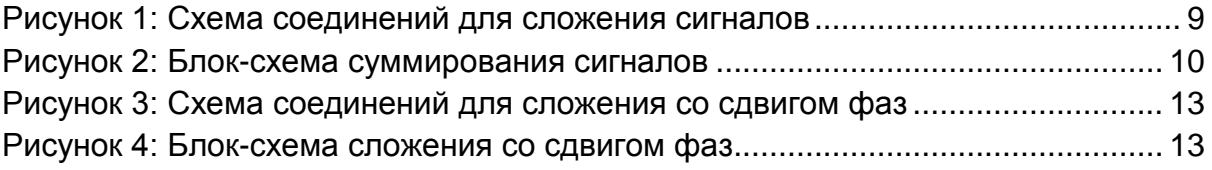

## <span id="page-5-0"></span>**Лабораторная работа 2: Моделирование уравнений**

Возможно это удивит вас, но математика очень важна для электроники, особенно для связи и телекоммуникаций. Как вы узнаете в этой лабораторной работе, выходные сигналы всех коммуникационных систем могут быть описаны с помощью математических уравнений, которые могут быть смоделированы с помощью блоков электронных схем.

Математика, хотя и относительно простая, потребуется вам и при изучении этого руководства. Плата Emona Communications "оживит" уравнения, используемые в технике коммуникаций, поможет их смоделировать.

## <span id="page-5-1"></span>**Цель работы**

После выполнения данной лабораторной работы вы должны уметь:

- 1. Сопоставлять сложение электрических сигналов с соответствующей математической операцией сложения
- 2. Описывать влияние фазового сдвига сигналов
- 3. Понимать взаимосвязь между математической теорией и ее воплощением в реальных электрических схемах

#### <span id="page-5-2"></span>**Предварительные условия**

Вы должны выполнить лабораторную работу 1 и быть знакомы с оборудованием, его применением и мерами предосторожности при работе с оборудованием.

#### <span id="page-6-0"></span>**Необходимые инструментальные средства и технологии**

#### Платформа: NI NI ELVIS III

Используемые измерительные приборы:

- Осциллограф, отображающий сигнал во времени
- Осциллограф с функцией БПФ
- Функциональный генератор
- Установка приборов: [http://www.ni.com/documentation/en](http://www-preview.ni.com/documentation/en/ni-elvis-iii/1.0/getting-started/installing-the-soft-front-panel/) [/ni-NI ELVIS -iii/latest/getting](http://www-preview.ni.com/documentation/en/ni-elvis-iii/1.0/getting-started/installing-the-soft-front-panel/)[started/installing-the-soft-front](http://www-preview.ni.com/documentation/en/ni-elvis-iii/1.0/getting-started/installing-the-soft-front-panel/)[panel/](http://www-preview.ni.com/documentation/en/ni-elvis-iii/1.0/getting-started/installing-the-soft-front-panel/)
- Доступ к приборам [https://measurementslive.ni.com](https://measurementslive.ni.com/)
- Руководство пользователя [http://www.ni.com/en](http://www.ni.com/en-us/support/model.ni-elvis-iii.html)[us/support/model.ni-NI](http://www.ni.com/en-us/support/model.ni-elvis-iii.html) ELVIS [iii.html](http://www.ni.com/en-us/support/model.ni-elvis-iii.html)
- Учебные пособия [https://www.youtube.com/playlist?lis](https://www.youtube.com/playlist?list=PLvcPIuVaUMIWm8ziaSxv0gwtshBA2dh_M) [t=PLvcPIuVaUMIWm8ziaSxv0gwtsh](https://www.youtube.com/playlist?list=PLvcPIuVaUMIWm8ziaSxv0gwtshBA2dh_M) [BA2dh\\_M](https://www.youtube.com/playlist?list=PLvcPIuVaUMIWm8ziaSxv0gwtshBA2dh_M)

# Аппаратные средства:

плата Emona Communications

Компоненты, используемые в этой лабораторной работе:

- 4 шнура с разъемами BNC штекер "банана" 2 мм
- Проводники со штекерами 2 мм
- Наушники или микронаушники

#### <span id="page-6-1"></span>**Ожидаемые результаты**

В этой лабораторной работе вы должны собрать для отчета:

- Результаты вычислений
- Результаты измерений
- Результаты наблюдений

Преподавателю, скорее всего, необходимо предъявить полный отчет о работе. Узнайте у вашего преподавателя, есть ли конкретные требования к отчету или шаблон для его оформления.

 Руководство пользователя [http://www.ni.com/en](http://www.ni.com/en-us/support/model.emona-communications-board-for-ni-elvis-iii.html)[us/support/model.emona-](http://www.ni.com/en-us/support/model.emona-communications-board-for-ni-elvis-iii.html)

[communications-board-for-ni-NI](http://www.ni.com/en-us/support/model.emona-communications-board-for-ni-elvis-iii.html) ELVIS [-iii.html](http://www.ni.com/en-us/support/model.emona-communications-board-for-ni-elvis-iii.html)

### <span id="page-7-0"></span>**Часть 1: Сложение двух сигналов**

## **Включение питания станции ELVIS III и платы EMONA Communications**

- 1. Убедитесь, что кнопка *Board Power* включения питания платы в левом верхнем углу NI ELVIS III находится в состоянии OFF (не светится).
- 2. Аккуратно вставьте плату EMONA Communications в слот станции NI ELVIS III, убедившись, что она полностью зафиксирована спереди и сзади.
- 3. Убедитесь в том, что станция NI ELVIS III подключена к компьютеру с помощью USB кабеля, и компьютер включен.
- 4. Включите питание платы, нажав один раз на кнопку *Board Power*, и убедитесь в том, что она светится. Светодиоды на плате EMONA Communications также должны светиться. Если они не светятся, немедленно выключите питание платы и проверьте, правильно ли она вставлена и подключена .
- 5. Откройте в вашем браузере утилиту Instrument Launcher (утилита запуска измерительных приборов) и выберите нужные измерительные приборы.

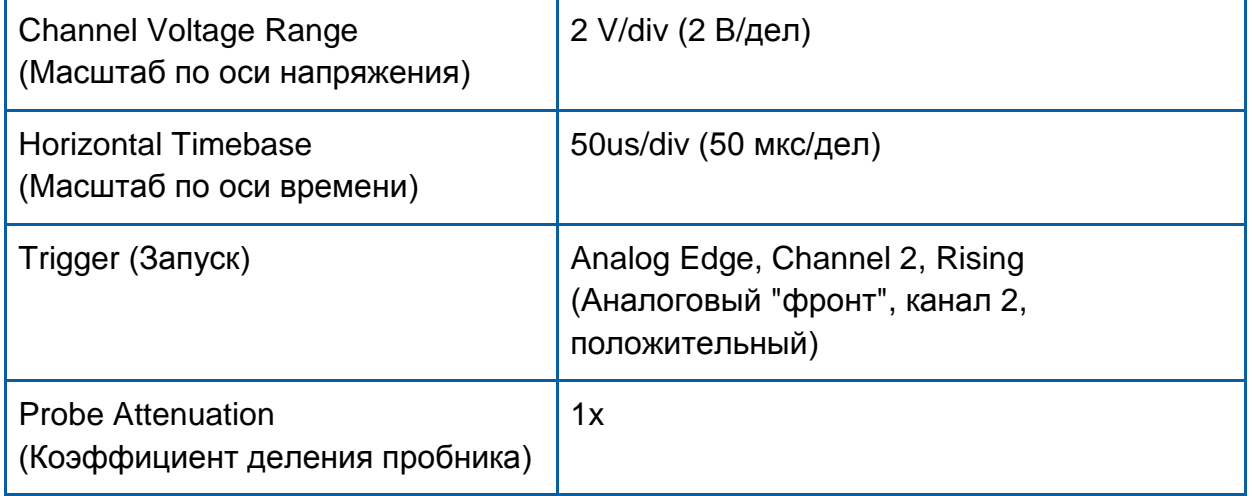

#### Конфигурация осциллографа

В этой части эксперимента вам предстоит использовать модуль Adder (Сумматор), чтобы сложить два электрических сигнала. Вы реализуете следующее математическое уравнение:

> Adder module output = Signal A + Signal B (Выходной сигнал сумматора = СигналA + СигналB)

- 6. Найдите модуль Adder на плате и установите виртуальные элементы управления G и g в среднее положение.
- 7. Соберите схему, показанную на рисунке1.

**Примечание:** Хотя на схеме это не показано, вставьте чёрный штекер кабеля осциллографа в гнездо заземления (*GND*).

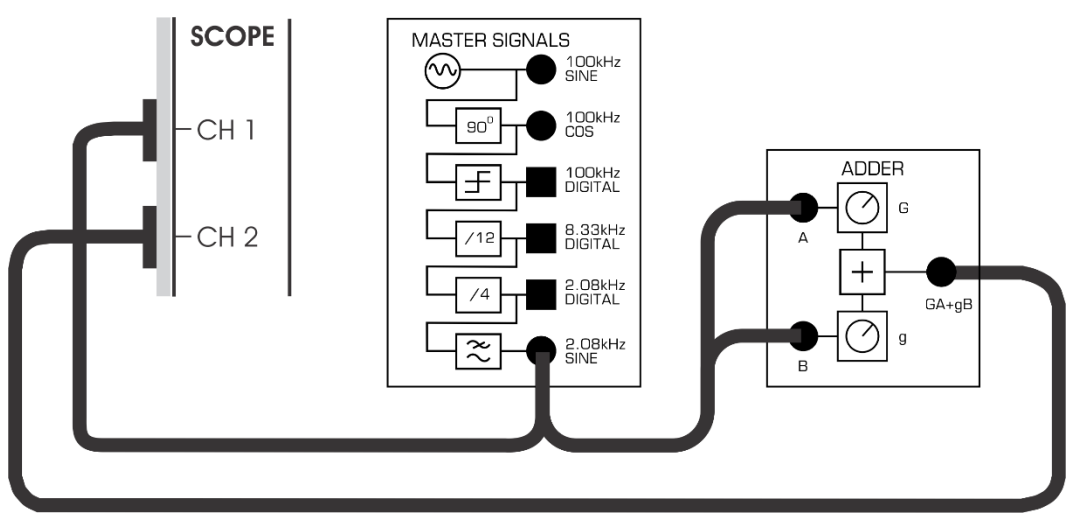

<span id="page-8-0"></span>Рисунок 1: Схема соединений для сложения сигналов

Собранная схема может быть представлена блок-схемой, показанной на рисунке 2.

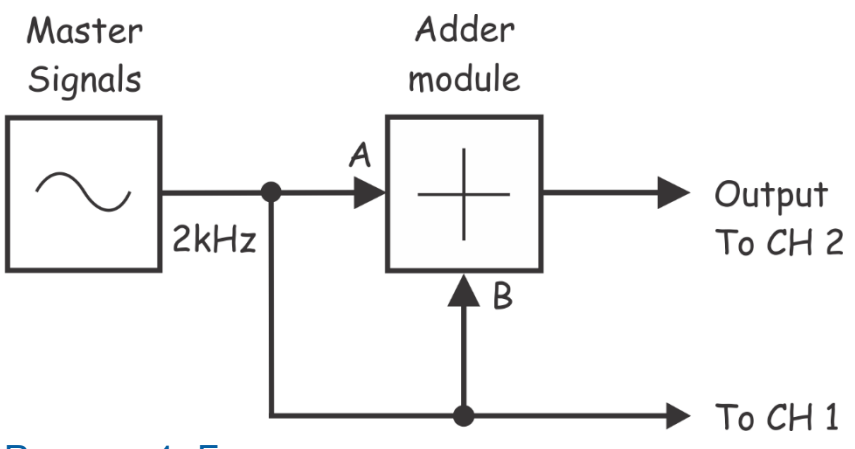

## <span id="page-9-0"></span>Рисунок 1: Блок-схема суммирования сигналов

Masters Signals – генератор опорных сигналов, Adder module – модуль сумматора, To CH 1 – к каналу1, Output To CH 2 – выход к каналу 2

- 8. Отрегулируйте с помощью виртуального элемента управления *Timebase* (масштаб по оси времени) осциллограф так, чтобы видеть примерно два периода синусоиды 2 кГц с выхода модуля Master Signals (Генератор опорных сигналов).
- 9. Измерьте размах синусоиды 2 кГц на выходе модуля Master Signals и запишите результат измерения в ячейку "Входное напряжение" таблицы 1 на следующей странице .
- 10. Отсоедините проводник от входа B модуля Adder.
- 11. Используйте каналы осциллографа для наблюдения осциллограмм и входного, и выходного сигналов модуля Adder.
- 12. Отрегулируйте с помощью регулятора G модуль Adder таким образом, чтобы размах осциллограммы напряжения на выходе модуля совпадала с размахом осциллограммы напряжения на входе модуля (измерение выполнено в п. 9)

**Примечание:** При этом коэффициент усиления по входу B модуля Adder равен 1.

- 13. Теперь вновь подключите проводник ко входу B сумматора.
- 14. Отсоедините проводник от входа A сумматора.

15. Вращайте регулятор g сумматора до тех пор, пока размах осциллограммы выходного напряжения сумматора не совпадет с размахом осциллограммы входного напряжения (измерение выполнено в п.9).

**Примечание:** В этом случае коэффициент (g) усиления по входу B сумматора равен единице, что означает равенство коэффициентов усиления по обоим входам.

16. Снова подключите проводник ко входу А сумматора.

Схема, приведенная на рисунках 1 и 2 теперь готова для реализации уравнения

> Adder module output = Signal A + Signal B (Выходной сигнал сумматора = Сигнал A + Сигнал B)

Обратите внимание на то, что на оба входа сумматора подан один и тот же сигнал: синусоида удвоенной амплитудой 4 В п-п частотой 2 кГц. Таким образом, для таких сигналов уравнение принимает вид:

> Выходной сигнал сумматора = = 4 Вп-п (синусоида 2 кГц) + 4 В п-п (синусоида 2 кГц)

В результате решения уравнения получим:

Adder module output = 8Vp-p (2 kHz sine) (Выходной сигнал сумматора = 8 Вп-п (синусоида 2 кГц)

Посмотрим, что получается на практике.

17. Измерьте и запишите амплитуду напряжения на выходе сумматора в таблицу 1 в ячейку "Выходное напряжение".

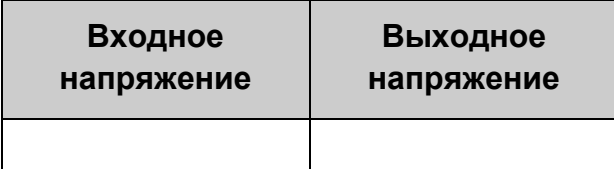

Таблица 1

1-1 Результат измерения выходного напряжения сумматора **точно равен** 8 В п-п, как предсказывает теория?

#### 1-2 Каковы две причины расхождения с теорией?

### <span id="page-11-0"></span>**Часть 2: Сложение двух сигналов, сдвинутых по фазе**

В следующем эксперименте вам предстоит складывать два электрических сигнала, один из которых сдвинут по фазе относительно другого. Математически вы реализуете следующее выражение:

Adder module output = Signal  $A +$  Signal B (with phase shift) Выходной сигнал Сумматора = Сигнал A + Сигнал B (сдвинутый по фазе)

- 1. Установите виртуальный элемент *Phase Adjust (подстройка фазы)*  модуля Phase Shifter (модуль сдвига фаз) в среднее положение.
- 2. Соберите схему, показанную на рисунке 3.

**Примечание:** Вставьте черный штекер кабеля осциллографа в гнездо заземления (*GND)*.

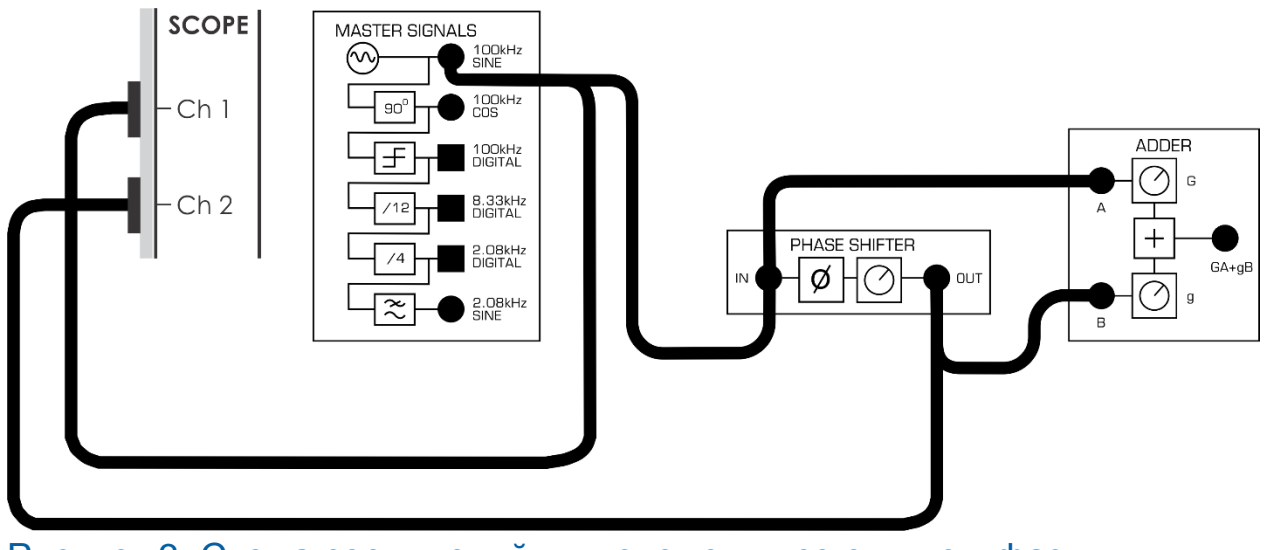

<span id="page-12-0"></span>Рисунок 3: Схема соединений для сложения со сдвигом фаз

Этой схеме соединений соответствует блок-схема, показанная на рисунке 4.

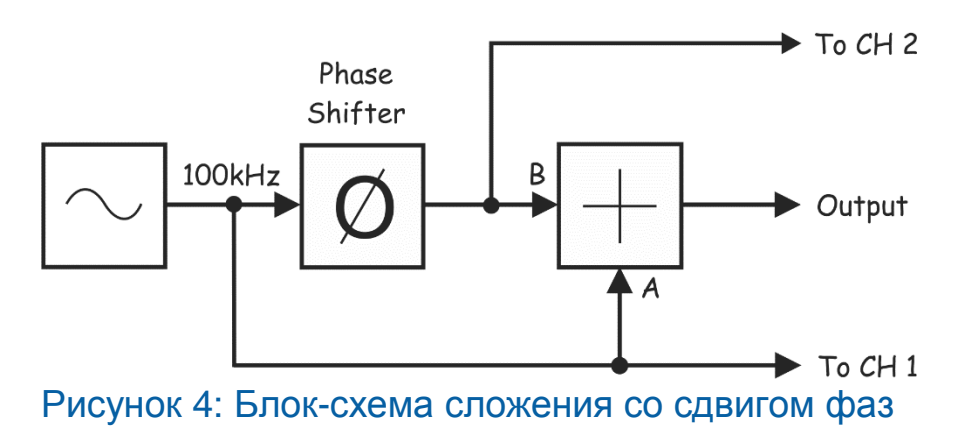

<span id="page-12-1"></span>Схемы, собранные по рисункам 3 и 4, теперь готовы для моделирования уравнения:

Adder module output = Signal  $A +$  Signal B (with phase shift) Выходной сигнал Сумматора = Сигнал A + Сигнал B (сдвинутый по фазе)

На оба входа сумматора подан один и тот же сигнал: 4 Вп-п синусоида 100 кГц. Таким образом, после подстановки значений уравнение принимает вид

Adder module output =  $4Vp-p$  (100kHz sine) +  $4Vp-p$  (100kHz sine with phase shift) (Выходной сигнал Сумматора =

= 4 Вп-п (синусоида 100 kHz) + 4 Вп-п (синусоида 100 kHz, сдвинутая по фазе))

Если оба сигнала имеют одинаковую амплитуду и частоту, но сдвинуты по фазе точно на 180°, то в любой момент времени значения напряжения всегда противоположны по знаку. Т.е. когда значение амплитуды одной синусоиды равно +1 В, значение другой - -1 В. А когда значение одной - +3,75 В, то другой - -3,75 В и т.д. Это значит, что решение уравнения, приведенного выше, будет следующим:

> Adder module output  $= 0Vp-p$ (Выходной сигнал Сумматора = 0 В п-п)

Давайте посмотрим, получится ли это на практике.

- 3. Отрегулируйте с помощью элемента управления *Phase Adjust (подстройка фазы)* модуль Phase Shifter так, чтобы осциллограммы его входного и выходного сигналов были сдвинуты по фазе на 180°.
- 4. Отключите проводник, соединяющий канал 2 осциллографа с выходом модуля Phase Shifter и подключите его к выходу модуля Adder.
- 5. Отмасштабируйте осциллограмму с помощью регулятора *Scale* канала 2*.*
- 6. Измерьте размах выходного сигнала сумматора. Запишите результат измерения в таблицу 2.

**Выходное напряжение**

#### Таблица 2

2-1 Назовите две причины, по которым значение выходного напряжения не равно теоретическому значению 0 В.

Следующая процедура может быть использована для настройки модулей Adder и Phase Shifter так, чтобы выходной сигнал схемы был равен *нулю.*

- 7. Плавно изменяйте положение элемента управления *Phase Adjust* и наблюдайте, какое влияние это оказывает на выходной сигнал сумматора.
- 8. Точно подрегулируйте элемент управления *Phase Adjust* модуля *Phase Shifter* для получения минимально возможного выходного напряжения сумматора.

2-2 Что сейчас можно сказать о сдвиге фаз между двумя входными сигналами модуля Adder?

- 9. Плавно изменяйте положение элемента управления *g* модуля Adder, и наблюдайте, какое влияние это оказывает на выходной сигнал сумматора.
- 10. Точно подрегулируйте элемент управления *g* модуля Adder для получения минимально возможного выходного напряжения сумматора.

2-3 Что сейчас можно сказать о коэффициентах усиления по двум входам сумматора?

Возможно, вы обнаружите, что достичь нулевого значения выходного сигнала сумматора не удается. К сожалению, реальные приборы отличаются от идеальных, и поэтому их поведение не совпадает точно с теоретическими представлениями. Для вас так же важно знать об этом, чтобы научиться распознавать эти ограничения, понимать причины несовпадений и, если необходимо, оценивать их количественно.